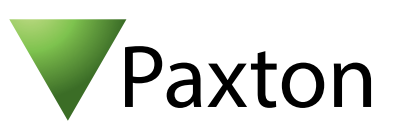

## Anschließen eines Access M1000 Mifare Lesers an Net2

Übersicht

Dieser Leser wurde mit einer Auswahl an 1K Mifare Karten getestet und produzierte in der Einstellung "Wiegand 26bit" einen 3stelligen Standort-Code sowie eine 5stellige Karten Nummer.

Für höhere Sicherheit empfiehlt Paxton die Einstellung eines korrekten Standort Codes. Wie dieser Eingestellt werden kann:

AN1010 - Spezifisches Wiegand Format einstellen < http://paxton.info/990 >

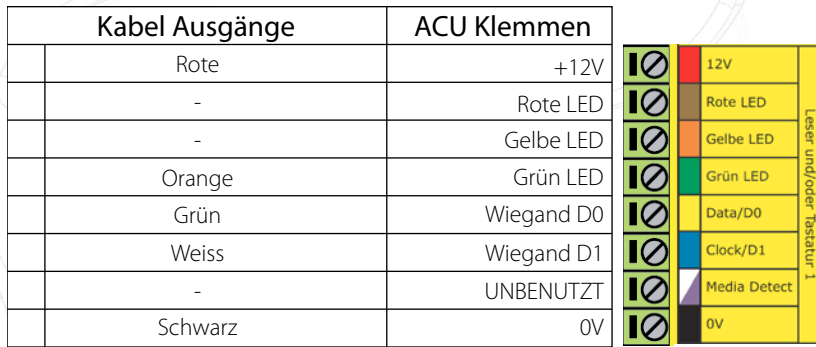

Überzählige Kabel und der Kabelschirm müssen mit der Netzwerk-Schirmung verbunden werden.

Die LED´s des Lesers werden über die ACU gesteuert.

Für die Konfiguration der LED Einstellungen öffnen Sie die Net2 Configuration Utility, dann öffnen Sie den Reiter "Allgemein" und wählen die Funktion "Leser-LED im OEM-Stil anzeigen (nicht für nano)" aus.

Wenn die Option nicht auswählbar ist, kontaktieren Sie bitte unseren technischen Support.

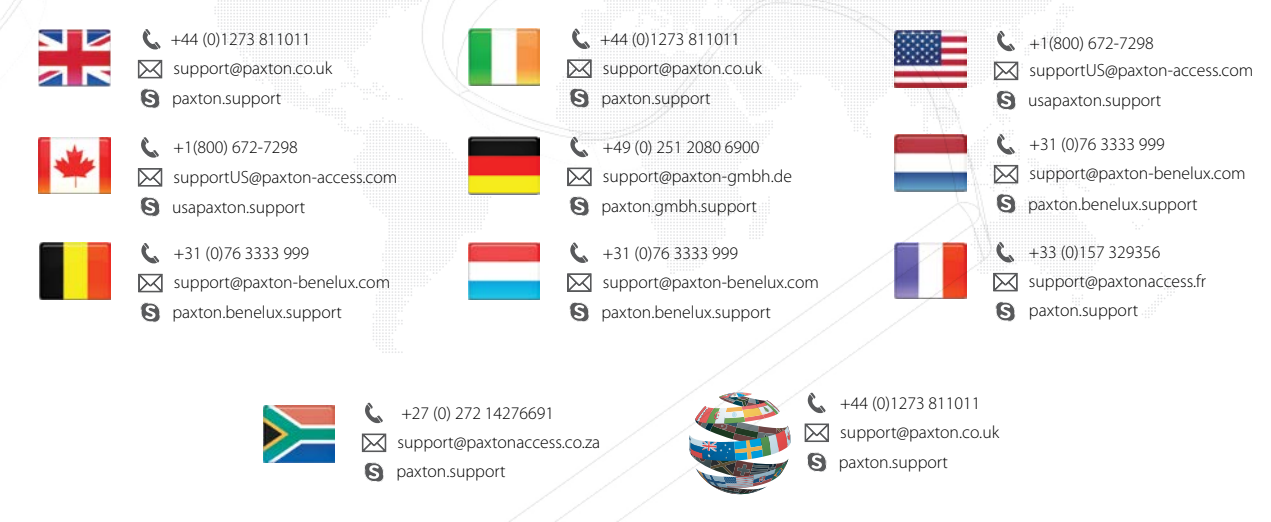

**OEM**